# **Dell Precision 5520**

## Quick Start Guide

Guide d'information rapide Guia de iniciação rápida Hızlı Başlangıç Kılavuzu

### **1 Connect the power adapter and press the power button**

Connecter l'adaptateur d'alimentation et appuyer sur le bouton d'alimentation Ligue o transformador e prima o botão para ligar/desligar Güç adaptörünü takıp güç düğmesine basın توصيل مهايئ التيار والضغط على زر التشغيل

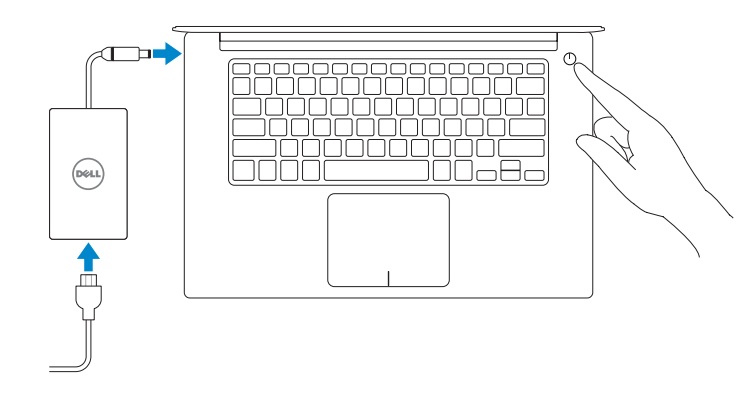

## **2 Finish operating system setup**

Terminer la configuration du système d'exploitation Termine a configuração do sistema operativo İşletim sistemi kurulumunu tamamlama إنهاء إعداد نظام التشغيل

### **Windows 10**

- **NOTE:** If you are connecting to a secured wireless network, enter the password for the wireless network access when prompted.
- **Z** REMARQUE : si vous vous connectez à un réseau sans fil sécurisé, saisissez le mot de passe d'accès au réseau sans fil lorsque vous y êtes invité.
- **X** NOTA: Se estiver a ligar a uma rede sem fios protegida, introduza a palavra passe de acesso à rede sem fios quando solicitado.
- **NOT:** Güvenli bir kablosuz ağa bağlanıyorsanız, sorulduğunda kablosuz ağ erişimi parolasını girin.

#### **Connect to your network**

Connectez-vous à votre réseau Estabeleça ligação à rede Ağınıza bağlanın التوصيل بالشبكة

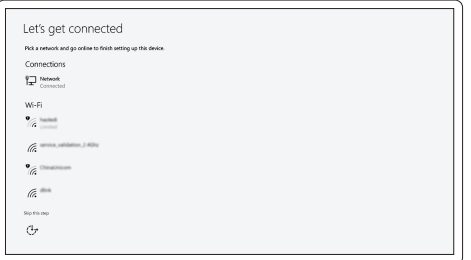

**مالحظة:** في حالة اتصالك بشبكة السلكية مؤمنة، أدخل كلمة المرور لوصول الشبكة الالسلكية عند مطالبتك.

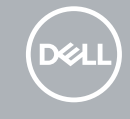

#### **Sign in to your Microsoft account or create a local account**

Connectez-vous à votre compte Microsoft ou créez un compte local Inicie sessão na sua conta Microsoft ou crie uma conta local Microsoft hesabınıza oturum açın veya yerel bir hesap oluşturun قم بتسجيل الدخول إلى حساب Microsoft أو قم بإنشاء حساب محلي

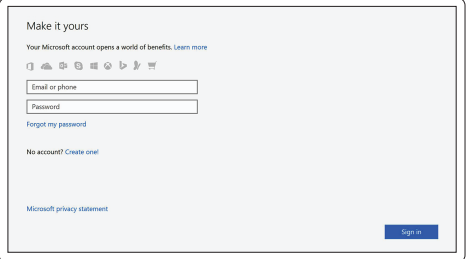

### **Ubuntu**

#### **Follow the instructions on the screen to finish setup.**

Suivez les instructions qui s'affichent pour terminer la configuration. Siga as instruções no ecrã para concluir a configuração. Kurulumu tamamlamak için ekrandaki talimatları izleyin. اتبع اإلرشادات التي تظهر على الشاشة إلنهاء عملية اإلعداد.

### **Locate Dell apps in Windows 10**

Localiser les applications Dell dans Windows 10 Localize as aplicações Dell no Windows 10 Dell uygulamalarınızı Windows 10'de bulun حدد مكان تطبيقات Dell في 10 Windows

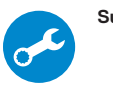

#### **SupportAssist Check and update your computer**

Recherchez des mises à jour et installez-les sur votre ordinateur Verifique e atualize o seu computador Bilgisayarınızı kontrol edin ve güncellemeleri yapın التحقق من الكمبيوتر الخاص بك وتحديثه

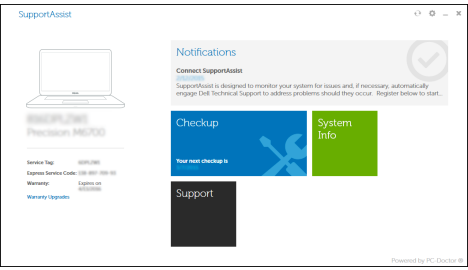

**Features**

- Caractéristiques | Funcionalidades | Özellikler | الميزات **1.** Bouton d'alimentation
	- **2.** Emplacement pour le dispositif de sécurité Kensington
	- **3.** Bouton d'état de la batterie
	- **4.** Voyants d'état de la batterie
	- **5.** Port USB 3.0 avec PowerShare
	- **6.** Lecteur de carte mémoire
	- **7.** Pavé tactile
	- **8.** Port pour casque
	- **9.** Port Thunderbolt™ 3
	- **10.** Port HDMI
	- **11.** Port USB 3.0 avec PowerShare
	- **12.** Port d'alimentation
	- **13.** Voyant d'état de la webcam
	- **14.** Caméra
	- **1.** Botão para ligar/desligar
	- **2.** Ranhura de segurança Kensington
	- **3.** Botão de estado da bateria
	- **4.** Luzes de estado da bateria
	- **5.** Porta USB 3.0 com PowerShare
	- **6.** Leitor de placa de memória
	- **7.** Painel táctil
	- **8.** Porta para auscultadores
	- **9.** Porta Thunderbolt™ 3
	- **10.** Porta HDMI
	- **11.** Porta USB 3.0 com PowerShare
	- **12.** Conector de energia
	- **13.** Luz de estado da câmara
	- **14.** Câmara
	- **15.** Altifalante
- **15.** Haut-parleur
- **16.** Microphone
- **17.** Voyant d'état de l'alimentation
- **18.** Microphone
- **19.** Haut-parleur
- **20.** Étiquette du numéro de service

**16.** Microfone

**17.** Luz de estado da alimentação

**18.** Microfone **19.** Altifalante

**20.** Rótulo da etiqueta de serviço

Réglementations et sécurité | Regulamentos e segurança **Dell.com/regulatory\_compliance** ممارسات الأمان والممارسات التنظيمية | Mevzuat ve güvenlik

© 2016 Dell Inc. © 2016 Canonical Ltd.

- **14.** Kamera
- **15.** Hoparlör
- **16.** Mikrofon
- **17.** Güç durum ışığı
- **18.** Mikrofon
- **19.** Hoparlör
- **20.** Servis etiketi çıkartması
- **1.** Güç düğmesi
- **2.** Kensington güvenlik yuvası
- **3.** Pil durum tuşu
- **4.** Pil durum ışıkları
- **5.** PowerShare ile birlikte USB 3.0 bağlantı noktası
- **6.** Bellek kartı okuyucu
- **7.** Dokunmatik yüzey
- **8.** Mikrofonlu kulaklık bağlantı noktası
- **9.** Thunderbolt™ 3 bağlantı noktası
- **10.** HDMI bağlantı noktası
- **11.** PowerShare ile birlikte USB 3.0 bağlantı noktası
- **12.** Güç konektörü
- **13.** Kamera durum ışığı
	- **1515**مكبر الصوت
	-
	-
	-
	-
	- **2020**ملصق عالمة الخدمة
- **2.** Kensington security slot
- **3.** Battery status button
- **4.** Battery status lights
- **5.** USB 3.0 port with PowerShare
- 
- **6.** Memory card reader
- 
- 
- **9.** Thunderbolt<sup>™</sup> 3 port
- 
- **11.** USB 3.0 port with PowerShare
- **12.** Power connector
- **13.** Camera status light
- **14.** Camera
- **15.** Speaker
- زر التيار **. 1**
- فتحة أمان Kensington **. 2**
- زر حالة البطارية **. 3**
- مصابيح حالة البطارية **. 4**
- منفذ 3.0 USB مزود بـ **. 5** PowerShare
	- قارئ بطاقة الذاكرة **. 6**
	- لوحة اللمس **. 7**
	- منفذ سماعة الرأس **. 8**
- منفذ 3 TMThunderbolt **. 9**
	- **1010**منفذ HDMI
- **1111**منفذ 3.0 USB مزود بـ PowerShare
	- **1212**موصل التيار
- **1313**مصباح حالة الكاميرا
	- **1414**الكاميرا
- **1616**الميكروفون
- **1717**مصباح حالة التيار
- **1818**الميكروفون
- 
- 
- **1919**مكبر الصوت
- 

#### **Product support and manuals**

Support produits et manuels Suporte e manuais do produto Ürün desteği ve kılavuzlar دعم المنتج والدالئل

**Dell.com/support Dell.com/support/manuals Dell.com/support/windows**

#### **Contact Dell**

Contacter Dell | Contacte a Dell Dell'e başvurun االتصال بـ Dell|

**Dell.com/contactdell**

#### **Regulatory and safety**

#### **Regulatory model**

Modèle réglementaire | Modelo regulamentar Yasal model numarası الموديل التنظيمي |

**P56F**

#### **Regulatory type**

Type réglementaire | Tipo regulamentar Yasal tür النوع التنظيمي |

**P56F001**

#### **Computer model**

Modèle de l'ordinateur | Modelo do computador Bilgisayar modeli موديل الكمبيوتر |

**Dell Precision 5520**

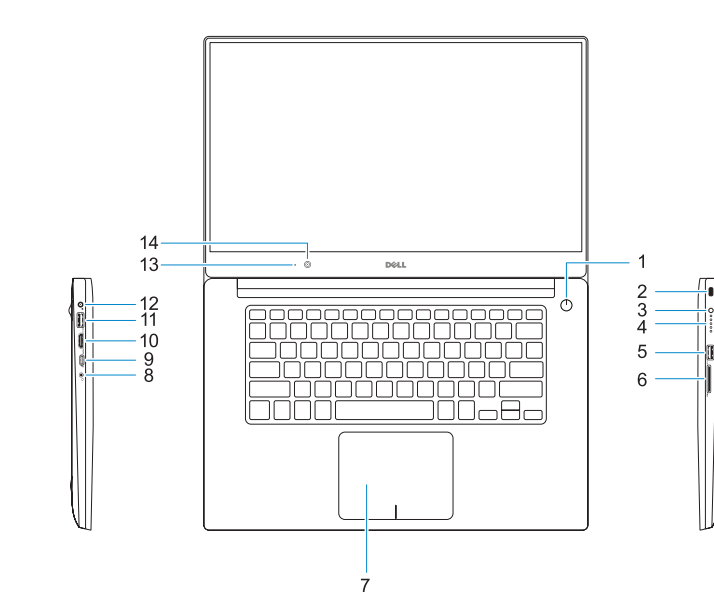

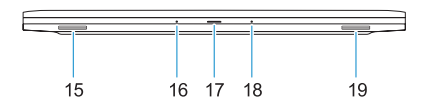

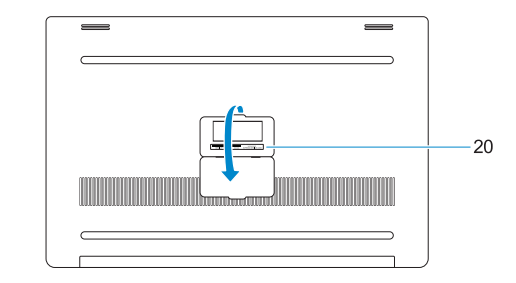

© 2016 Microsoft Corporation.

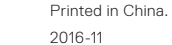

#### **1.** Power button

- **16.** Microphone
- **17.** Power status light
- **18.** Microphone
- **19.** Speaker
- **20.** Service tag label
- 
- **7.** Touchpad
- **8.** Headset port
- 
- **10.** HDMI port
- 
- 
- 
- 
- 

**THE REAL PROPERTY OF A REAL PROPERTY** OECOP9A00